# RS-232 Driver Module

# Low Cost TTL to RS-232 Adapter

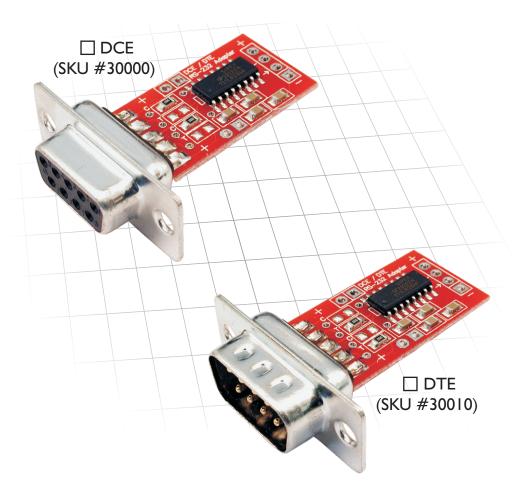

- Transmit and receive RS-232 Data
- · Can be mounted on any solderless breadboard, or hard-wired
- Reconfigurable for DCE or DTE
- Easy to use
- Ideal for prototyping

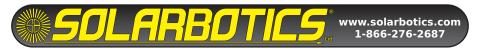

Thank-you for purchasing the RS-232 Driver. You now own a practical solution to connecting any TTL (0-5 Volt) device to a PC or other device that communicates using "true" ( $\pm 12$  Volt) RS-232 signals. The RS-232 Driver is a versatile device; it can be mounted to a solderless breadboard for prototyping or can be hard-wired to (see photos on opposite page).

#### DCE vs. DTE

The RS-232 standard was developed explicitly for data communications so the names were made to reflect the only two possibilities at the time; that is, modems (DCE), and things that connect to modems (DTE). The standard was designed such that a DTE could be connected to a DCE using a "straight-through" serial cable (i.e.: pin 1 to pin1, pin 2 to pin 2, etc.)

**Data Communications Equipment (DCE):** Refers to a device that is wired in such a way that it is expecting to talk to a PC. DCE devices transmit on pin 2 and receive on pin 3 of the DB-9 connector. Modems and Serial LCDs/VFDs are examples of DCE devices. DCE devices usually have female connectors.

**Date Terminal Equipment (DTE):** Refers to a device that is wired in such a way as to connect with a DCE device. DTE devices transmit on pin 3 and receive on pin 2 of the DB-9 connector. PCs, and many PLCs are examples of DTE devices. DTE devices usually have male connectors.

Note that DCE and DTE are only wiring standards. If the RS-232 adapter is configured one way and find that you cannot communicate, try the other option. There is no danger of damaging anything if you choose the wrong configuration.

See "RS-232 Mode Configuration" for more information on setting the configuration.

# **Options**

The RS-232 Driver has been designed to accommodate two different mounting schemes. The user must decide which will be most convenient for their application. In many cases, soldering four wires to the available solder pads at the far end of the board will be preferred. However the PCB can also mount onto a standard breadboard. In this case three 2-Pin SIP headers (not included) should be soldered to the bottom of the PCB (see Figure 2).

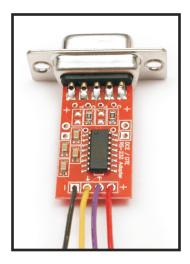

Figure 1: Wired Configuration

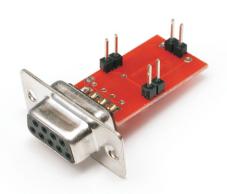

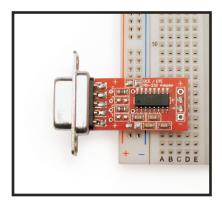

Figure 2: Breadboard Mounting

#### **Connections**

#### Power

The RS-232 Driver requires a regulated +5 Volt DC power source. Power can be applied to any of the 3 locations indicated in the Figure 3. The negative terminals are marked by a square pad.

#### **TTL Signals**

The TTL-level signals enter and exit via the terminals marked TX and RX in Figure 3. TX stands for "Transmit" and RX is for "Receive".

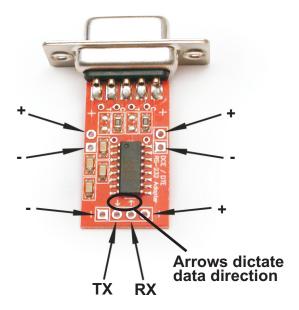

Figure 3: Power & Signal Connections

# **RS-232 Mode Configuration**

Your RS-232 Driver has been pre-configured for DCE or DTE as indicated on the front page of this manual. Should you wish to change the configuration, rewire the device as per the following section:

#### **DCE Configuration**

Sending data from a PC to a TTL device is done by configuring the RS-232 Driver in DCE mode. This is done by soldering zero ohm SMD resistors in the second and fourth locations of the configuration area. See Figure 4(a)

#### **DTE Configuration**

To send data from a TTL device to a device expecting signals from a PC then use the DTE configuration. This is done by soldering zero ohm SMD resistors in the first and third locations of the configuration area. See Figure 4(b)

**Note:** We've pre-configured these units with *zero-ohm* jumper resistors. If need be, you can desolder them and replace them with solder-blobs.

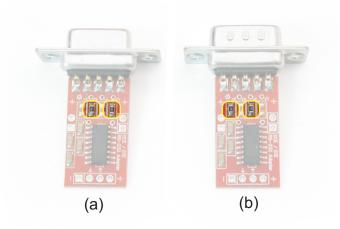

Figure 4: Mode Configuration

**NOTE:** If you purchased the RS-232 Driver in the DCE configuration you will have a FEMALE DB-9 connector. While the gender of the connector will not affect how the device actually operates, it is a widely-accepted convention and if you change the configuration you may find that you need a gender changer to accommodate your cables.

### **Background Information on RS-232**

RS-232 is a point-point communication standard with a maximum specified range of 75 feet. Speeds of over 115 KBaud are possible. High speeds can be problematic at longer distances but low speeds are quite reliable, even at several times the specified maximum range.

Signaling is done using a minimum of 3 Lines (TXD, RXD, GND) and uses  $\pm 12$ VDC to represent the logic levels 0 and 1.

The term TTL stand for Transistor-Transistor Logic and refers to digital logic devices that use 0 and +5 Volts to represent the logic levels 0 and 1 respectively. The RS-232 Driver allows a device designed for TTL signals (such as a microcontroller) to safely communicate with one designed for true RS-232 levels.

| Pin Name            | Abbr. | Pin# | DCE    | DTE    |
|---------------------|-------|------|--------|--------|
| Data Carrier Detect | DCD   | 1    | Output | Input  |
| Receive Data        | RXD   | 2    | Output | Input  |
| Transmit Data       | TXD   | 3    | Input  | Output |
| Data Ground         | GND   | 5    |        |        |
| Data Set Ready      | DSR   | 6    | Output | Input  |
| Request To Send     | RTS   | 7    | Input  | Output |
| Clear To Send       | CTS   | 8    | Output | Input  |
| Ring Indicator      | RI    | 9    | Output | Input  |

Table 1. RS-232 Wiring (9-Pin)

#### **Cables**

The kind of cable used to connect RS-232 devices will have a direct effect on the maximum distance over which reliable communications can be made. The RS-232 specification states a maximum distance of 75 feet or 2500 pF of cable capacitance. This means that if low capacitance cable is used then longer distances can be achieved. For reference, CAT 5 cable has a nominal capacitance of 17 pF/ft which would yield a theoretical maximum cable length of 147 feet at 19.2 Kbaud. Practical experiments have shown that halving the baud rate increases the maximum distance by a factor of 10.

# **Troubleshooting**

| Symptom or Error       | Probable Cause(s) / Solution(s)                                                                           |
|------------------------|----------------------------------------------------------------------------------------------------|
| Random or garbled data | Bad ground. Ensure a proper ground connection has been made to the RS-232 Driver                          |
|                        | Incorrect Baud rate. Ensure the baud rate is set to the same speed on both devices                        |
|                        | Incorrect data polarity. Ensure data stream is inverted or non-inverted, as required                      |
| No data at all         | No Power. Ensure +5 Volts regulated DC (and ground) are applied to each RS-232 Driver                     |
|                        | Transmit and receive signal lines are reversed. Ensure Transmit is connected to "TX", and Receive to "RX" |
|                        | No data being sent. Ensure that the device you are expecting data from is actually transmitting           |

Table 2: Troubleshooting

Technical support is available if you are having problems. If you need help, please provide as much detailed information as possible.

E-mail: <a href="mailto:support@hvwtech.com">support@hvwtech.com</a>

Phone: (403) 730-8603 (Monday - Friday 9am – 5pm Mountain time)

# **RS-232 Communications Simplified**

Connect any TTL Serial Device to any RS-232 Device

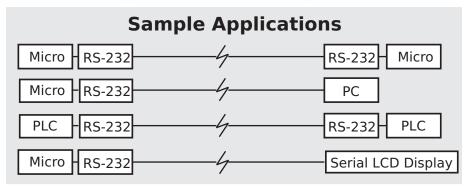

This package contains a fully assembled and tested RS-232 Driver and instructions. The device is pre-configured for DCE or DTE as marked on the front of this package.

# **Other Neat Solarbotics Products**

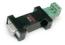

**Serial Communications Adapter (SCA):** Convert RS-232 to RS-485. Port powered, and fully transparent - just plug it in and send!

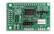

**X-Board:** A simple serial LCD interface that connects directly to any micro and 2x16/2x20/2x40/4x20 parallel LCD

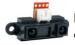

**DIRRS+:** A cool IR-ranging distance sensor with serial output (no calculations needed!)

Plus...

- Microcontrollers
- IR Sensors
- Compilers
- PIC Programmers
- Proto Boards
- FPGA Development Kits
- Robotics Kits/Part
- Instructional Books
- · Gifts & Tovs
- Tools and test equipment

Visit us online for more info and cool stuff:

# www.solarbotics.com

Solarbotics Ltd. 3740D - 11A Street NE, Suite 101 Calgary, Alberta T2E 6M6 Canada

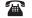

**Toll Free:** 1-866-276-2687 **International:** +1 (403) 232-6268

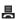

Fax: +1 (403) 226-3741

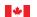

Made in Canada